## *Петрова Елена Владимировна*

канд. техн. наук, доцент ФГБОУ ВО «Смоленский государственный университет» г. Смоленск, Смоленская область

## **ШАБЛОН ОРГАНИЗАЦИОННО-РАСПОРЯДИТЕЛЬНОГО ДОКУМЕНТА НА ОСНОВЕ ОТКРЫТОГО ФОРМАТА ДАННЫХ**

*Аннотация: в статье рассматривается вариант решения проблемы согласования и автоматизации обработки документации организационно-распорядительного характера с учетом требований оформления согласно ГОСТ Р 7.0.97–2016 на основе применения открытого формата Open Document пакета Open Office Write.*

*Ключевые слова: открытый формат данных, Open Document, пакет Open Office Write, шаблон организационно-распорядительного документа.*

Электронный документооборот сегодня является неотъемлемой частью работы любого предприятия. В ходе взаимодействия между компаниями и организациями нередко возникает проблема несовместимости программного обеспечения и форматов файлов электронных документов. Файл может не открываться совсем, либо отображаться с нарушением форматирования текста, таблиц, шрифтов, макросов и графических элементов. Также возникает вопрос проверки целостности документа, отсутствия утрат при передаче и преобразовании документа из одного формата в другой. Сложности возникают даже при использовании разных версий программного обеспечения (ПО) одного изготовителя, либо при необходимости открыть свои же архивные документы, созданные в старых версиях операционной системы и ПО.

Наиболее распространенной инструментальной средой создания текстовых документов является пакет MS Word. Он предоставляет широкий набор возможней по форматированию и автоматизации создания текстовых документов. Он популярен среди пользователей, давно является лидером на рынке программных продуктов в этом сегменте. Но не надо забывать, что MS Word является

**1**

коммерческим, проприетарным, то есть его правообладатель сохраняет право (монополию) на любые его изменения. Эти обстоятельства переносятся и на документы, создаваемые в его среде. Также разработчик имеет право вводить лицензионные ограничения и ограничения функционала пакета для разных стран и групп пользователей.

На решение описанной проблемы нацелен принятый в 2006 году международный стандарт ISO/IEC 26300 Informationtechnology - Open Document Format for Office Applications, в котором формируется основная концепция хранения данных в файлах формата XML [2]. Формат может быть использован для разработчиков при создании офисных приложений. В Российской Федерации вышел аналогичный ГОСТ Р ИСО/МЭК 26300-2010, действующий с 2011 года [1].

Поэтому актуальным является требования о применении офисного программного обеспечения, обеспечивающего совместимость с форматами документов на основе Open Document Format и имеющие возможность подготовки электронных документов на основании типовых шаблонов документов, которые определены в Постановление Правительства РФ от 23.03.2017 №325 [3].

Проект компании Apache Software Foundation дает возможность создания документов, основываясь на стандарте Open Document, в офисном пакете Apache Open Office. Это гарантирует совместимость данных, если приложения пользователя имеет поддержку данного стандарта. Первые версии пакета Open Office имели существенные недостатки, но версия 4.1.5 может уже конкурировать и с коммерческими пакетами. Надо отметить, что установка и доступ к пакету открыт и бесплатен на сайте разработчика (URL: https://www.openoffice.org).

Рассмотрим возможности создания организационно-распорядительного документа с помощью заранее создаваемого шаблона в среде пакета Open Office Writer. Как известно, технология применения типовых шаблонов сокращает трудоемкость и время создания документов.

Шаблон документа представляет собой файл с расширением oot, в котором можно создать макет будущего документа с конкретным стилем оформления абзацев, таблиц, изображений, процедур автотекста, макросов. Кроме того, в шаблоне можно сохранить необходимую форму бланка конкретного документа.

Согласно [1] организационно-распорядительный документ является достаточно регламентированным информационным объектом и может содержать до 30 различных реквизитов, каждый из которых должен занимать четко определенную позицию на странице в бумажном и электронном вариантах.

Итак, для создания шаблона документа организационно-распорядительного характера в среде пакета Open Office Writer можно выделить следующие технологические этапы.

1. Формирование бланка документа.

1.1. Определение формата бумаги, полей печатного варианта, вида бланка (продольного или углового) [Приложение В, 1] выполняется командой Формат – Страница.

1.2. Расположение зон реквизитов типового документа (приказы, решения, протоколы, договоры, акты, письма, справки и др.) можно выполнить с помощью таблицы с возможным объединением или разбиением соответствующих ячеек или путем вставки врезок (данный объект аналогичен объекту «Надпись» в среде MS Word и имеет схожие инструменты настройки). Как ячейки таблицы, так и врезки обладают настройками по расположению на странице, способам обтекания, размерам, а также способам форматирования текста и изображений внутри них.

1.3. Оформление реквизитов эмблемы, товарного знака используют вставку изображения с возможностью настройки размеров, способов расположения и выравнивания. Пакет поддерживает популярные форматы графических файлов как растровых (JPG, GIF, PNG, TIFF, BMP), так и векторных (EPS, SVG, DXF, WMF).

1.4. Создание стилей документа предполагает настройку свойств абзацев в качестве базового, заголовков различных уровней, таблиц, изображений, списков и т. д.

2. Использование полей для автоматизации ввода и обработки данных. Для реквизитов даты создания документа, номера текущей страницы, общего количества страниц в документе удобно использовать коды полей с помощью команды Вставка - Поле. Кроме этих полей для типовых документов удобно применить поля подстановок, у которых есть возможность введения текста и изображения. С помощью тестовых полей подстановок возможно добавление зон ввода таких данных, как например, заголовок к тексту документа, фамилии, имени и отчества сотрудника, наименований. Поля подстановок с изображением удобны для ввода отметки электронной подписи (реквизит 23) [1] в виде соответствующего графического файла. Если в содержательной части документа есть фрагменты с фиксированным набором текстовых значений, то применяется поле «Список», где определяется необходимые элементы.

3. Сохранение шаблона документа.

3.1. Готовый вариант документа необходимо сохранить как шаблон, выбрав команду «Сохранить как» и соответствующих тип данных «Шаблон текстового документа ODT (.ott)».

3.2. После сохранения наиболее важные документы в пакете можно зашифровать, подписав цифровой подписью. Процедура формирования цифровой подписи реализуется по алгоритму ассиметричного шифрования. Для этого необходим персональный ключ и действующий сертификат. Персональный ключ хранится на компьютере пользователя в виде комбинации личного ключа (секретного) и открытого ключа, который добавляется к документу при подписании. Подписывается все содержимое файла, за исключением самого файла подписи. Это файл documentsignatures.xml, размещаемый в папке META-INF, как и требует [2].

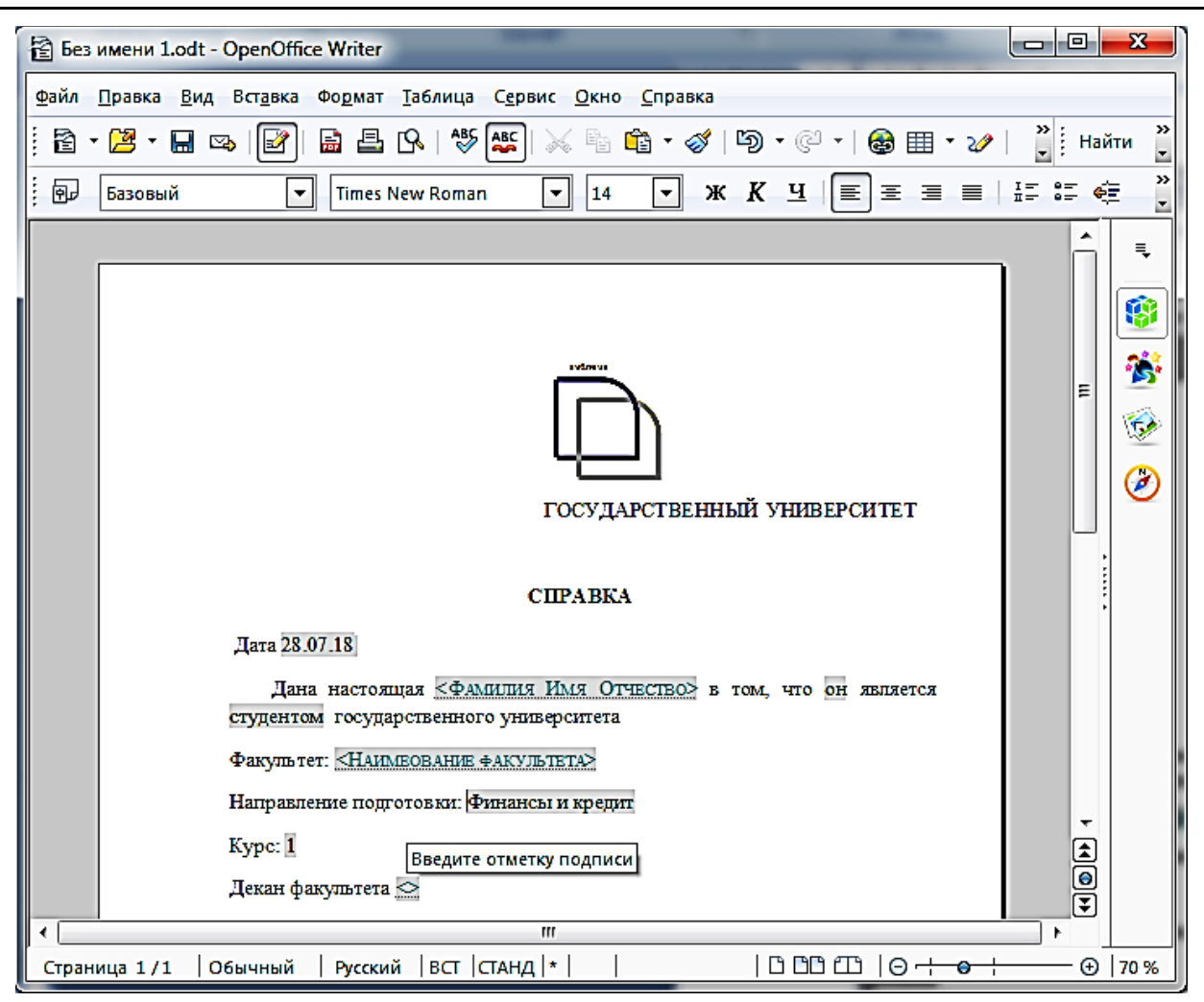

Рис. 1. Вид документа в среде пакета OpenOfficeWrite,

создаваемого на основе шаблона

В качестве демонстрационного примера предлагается шаблон справки с места работы или учебы. Вид документа справки с элементами автоматизированной обработки в среде пакета Open Office Write представлен на рисунке. Справка должна иметь стандартную форму с реквизитами: эмблемы, названием организации, наименованием и датой создания документа, типовым текстом,зоной подписи. На рисунке затемненный текст является результатом работы полей. Дата создания документа вводится автоматически. Данные фамилии, имени, отчества и наименования факультета вводятся с помощью текстовых полей, данные о поле (текст «он, она»; «студент», «студентка»), наименование направления подготовки и курса оформлены в виде списка с фиксированным набором элементов.

В качестве недостатка стоит отметить неудобное управление элементами (вырезки, поля) шаблона с помощью клавиатуры. Это можно исправить путем настройки интерфейса пакета (меню и панелей инструментов) и комбинаций клавиш клавиатуры командой Сервис - Настройка.

Результат эксперимента по созданию организационно-распорядительного документа с помощью шаблона в среде пакета OpenOfficeWriter показывает, что пакет имеет достаточные возможности по автоматизации и обработке типовых документов. Открытый формат создаваемых документов будет давать гарантии совместимости их в различных приложениях и операционных системах. Пакет можно рассматривать не как альтернативу MS Word, а как вспомогательный инструментарий для специалистов области управления и экономики. Из этого следует необходимость владения знаниями и навыками работы специалиста в среде пакетов с поддержкой открытых стандартов данных.

## Список литературы

1. ГОСТ Р 7.0.97-2016. Национальный стандарт Российской Федерации. Система стандартов по информации, библиотечному и издательскому делу. Организационно-распорядительная документация. Требования к оформлению документов // Доступ из справ.-правовой системы «КонстультанПлюс».

2. ГОСТ Р ИСО/МЭК 26300-2010. Информационная технология. Формат Open Document для офисных приложений (Open Document)  $v1.0$  // Федеральное агентство по техническому регулированию и метрологии [Электронный реcypc]. – Режим доступа: http://protect.gost.ru/v.aspx?control=7&id=177075 (дата обращения: 25.07.2018).

3. Постановление Правительства РФ от 23.03.2017 №325 (ред. от 07.03.2018) «Об утверждении дополнительных требований к программам для электронных вычислительных машин и базам данных, сведения о которых включены в реестр российского программного обеспечения, и внесении изменений в Правила формирования и ведения единого реестра российских программ для электронных вычислительных машин и баз данных» // Доступ из справ.-правовой системы «КонстультанПлюс».